# Digital 10X25<br>Camera Binoculars

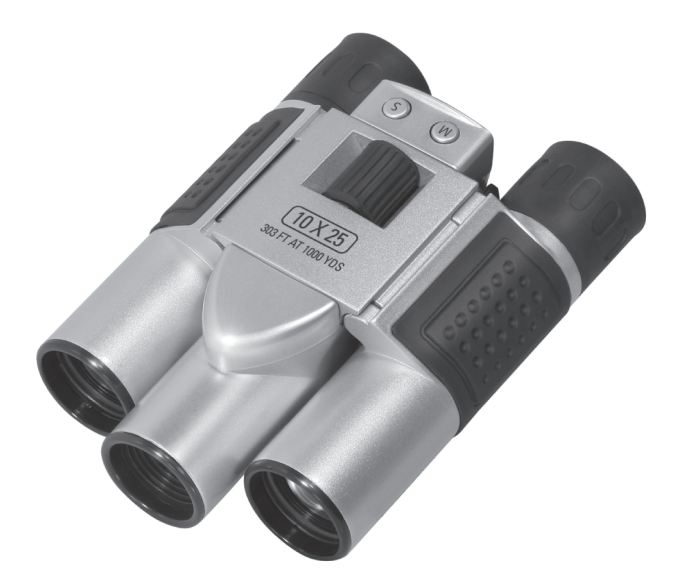

# **OPERATION MANUAL**

# **Table of Contents**

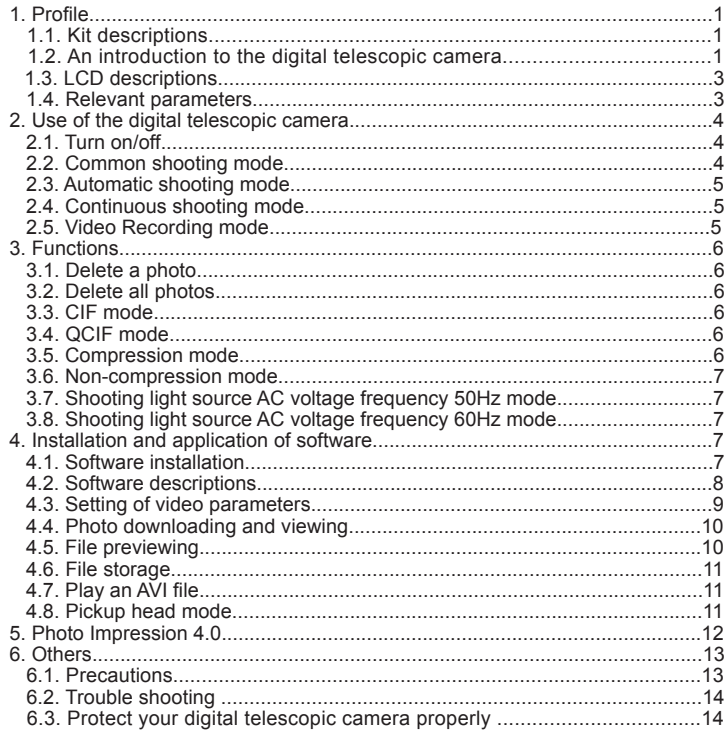

# **1.Profile**

#### **1.1.Kit descriptions**

System requirements

Operating system: Windows98/WindowsME/Windows2000/Win dowsXP

CPU: PII 200MHZ MMX or above

Internal memory: 32M or more CD-ROM<br>Display card: 2M or above USB interface Display card: 2M or above

Hard disk: 500M or more VGA or above monitor

Please check if all the fittings have been supplied before using this product:

- 1) One digital telescopic camera;
- 2) One USB connecting wire;
- 3) One software driver CD;
- 4) One product manual;
- 5) Two Size-AAA batteries.

#### **1.2.An introduction to the digital telescopic camera**

- 1. Start-up button "M"
- 2. LCD panel
- 3. Optical shooting lens
- 4. USB socket
- 5. Telescope and viewfinder
- 6. Battery Compartment
- 7. Shutter/OK button "S"

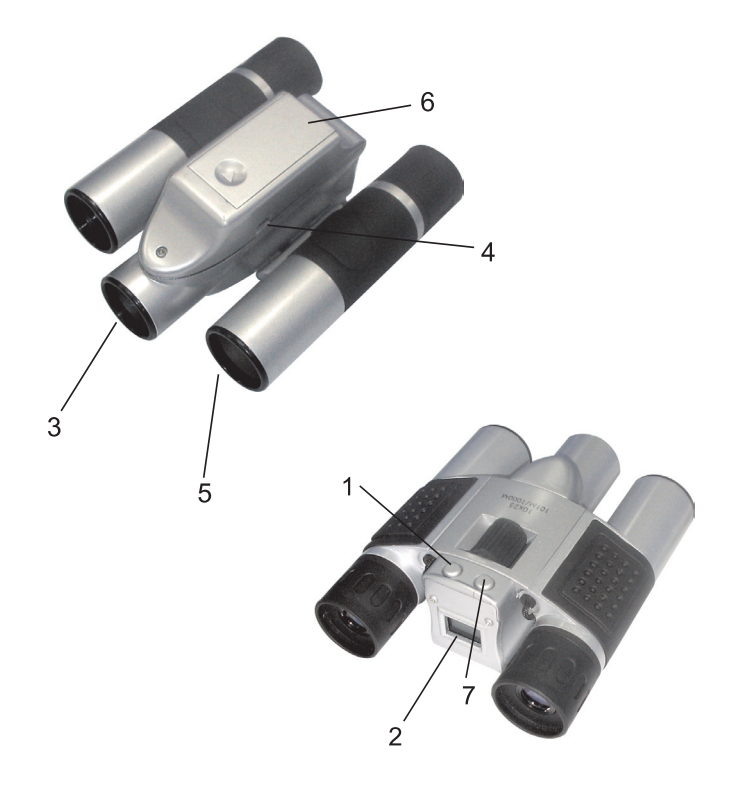

#### **1.3. LCD display descriptions**

- 20: Common shooting mode
- $OF<sub>i</sub>$  urn off the digital camera
- 5E: Self-shooting mode
- $LE$ : Continuous shooting mode
- cp: Compression mode
- n<sup>p</sup>: Non-compression mode
- *RI:* Video-taping function mode
- cl: Delete one photo
- ca: Delete all photos
- $H\Gamma$ : High definition format
- $l \in I$  ow definition format
- f5: AC frequency 50Hz
- f6: AC frequency 60Hz

#### **1.4. Relevant parameters**

Storage medium: 16Mb SDRAM Number of photos: CIF (352\*288) about 20 photos; QCIF(176\*144) about 81 photos Lens: 1/4 inch fixed lens Aperture: 2.8 Exposure value: automatic White balance: automatic Delayed self-shooting: 10 seconds Communication interface: USB standard interface Image sensor: 1/4 inch CMOS Shooting mode: single photo/delayed self-shooting/continuous shooting/continues short video taping (AVI mode) Exposure speed: 1/60 second-1/1500 seconds

LCD: 2 digits and letters

Imaging speed: 12 pictures/second (network IP mode); 8 pictures/second (continuous shooting/short videotaping mode) Power source and management:

A) Two Size-AAA alkaline battery

B) The camera is turned off automatically after not being operated for 30 seconds

C) Allows continuous shooting for 10 hours

D) Alarm against low voltage of battery

Total weight: about 271g (excluding batteries) Dimensions: 124mm long, 91mm wide, 62mm high Operating system: Windows98/2000/ ME/XP

### **2. Use of digital telescopic camera**

#### **2.1. Turn on/off**

 $\ge$ Turn on: used to turn on the camera. Press the Mode button for 3 seconds, the LCD displays either " $h$ <sup>-</sup>" or " $L$ -", and then displays " $20$ "; among others, " $H$ <sup>-</sup>" or " $L$ <sup>-</sup>" means that the camera is in ahigh definition or low definition format, and "20" means the common shooting mode and the number of photos that can be taken.

 $\triangleright$  Turn off: when the camera is turned on, press the Mode button, until the LCD displays "DF"; press the Shutter button to turn off the camera; otherwise, in case you do nothing within 30 seconds, this digital telescopic camera will be turned off automatically.

#### **2.2. Common shooting mode**

ØPress the Mode button, the LCD displays "20", i.e. common shooting state.

ØAim the binoculars at the target, and press the shutter button

when you see the clearest image inside the binoculars to shoot a digital photo, which seems largely the same as the real one (pay special attention: as this system features a pixel level of 352X480, the image quality will differ slightly from what you observe).

 $\triangleright$  Press the shutter button to take a photo, the buzz gives a tick, meaning that the photo is taken; and the numeral on the LCD falls by 1 automatically.

ØWhen the maximum number of photos are taken, the LCD displays "00 "; then press the shutter button, you will hear a ticktack sound; but the numeral on the LCD will not change.

#### **2.3. Automatic shooting mode**

 $\triangleright$  Press the Mode button, select the Automatic Shooting Mode "5  $E$ ";

 $\triangleright$  Press the shutter button for self-shooting; there will be a delay of 10 seconds, and a tick tack sound will be heard when the self shooting is done.

ØAfter self-shooting is done, the numeral on the LCD will fall by 1 automatically, and the common shooting mode is resumed.

#### **2 .4.Continuous shooting mode**

 $\triangleright$  Press the Mode button, select the continuous shooting mode " $\ell E$ ";  $\triangleright$  Press the shutter button for continuous shooting, until you release the shutter button or the "number of photos" numeral turns "00", before stopping shooting.

#### **2.5. Video Recording Mode**

 $\triangleright$  Press the Mode button, select the recording mode " $\beta$ 1";

 $\triangleright$  Press the shutter button to start recording, the LCD will blink at the same time.

 $\triangleright$  If recording gets started, do not stop recording until you release the shutter button or the "number of photos" numeral turns "00 ".

ØNotes: move your hands slowly and smoothly during the recording course.

## **3. Functions**

#### **3.1. Delete one photo:**

ØPress the Mode button, the LCD will display "cl"**;** 

 $\triangleright$  Press the shutter button to select a photo, the LCD will blink: then press the shutter button again to confirm your selection, then the last photo will be deleted. Then the "number of photos that can be taken" numeral displayed on the LCD will rise by 1.

#### **3.2. Delete all photos:**

 $\triangleright$  Press the Mode button, the LCD will display " $CR$ ";

 $\triangleright$  Press the shutter button to select all the photos, the LCD will blink, then press the shutter button to confirm your selection, then all the photos are deleted.

#### **3.3. CIF mode**

 $\triangleright$  Press the mode button, the LCD will display " $H$ ":

 $\triangleright$  Press the shutter button to confirm, turn off the camera in this state; when turning on the camera again, the LCD will display "H<sup>-"</sup>.

#### **3.4. QCIF mode**

 $\triangleright$  Press the mode button, the LCD will display " $L$ ";

 $\triangleright$ Press the shutter button to confirm, turn off the camera in this state; when turning on the camera again, the LCD will display " $L$ ".

#### **3.5. Compression mode**

 $\triangleright$  Press the mode button, the LCD will display " $\mathcal{CP}$ ":

 $\triangleright$  Press the shutter button to confirm.

 $\triangleright$  In the compression mode. CIF can take 60 photos:

 $\triangleright$  In the compression mode, QCIF can take 243 photos.

#### **3.6 Non-compression mode**

 $\triangleright$  Press the mode button, LCD will display " $nP$ ";

ØPress the shutter button to confirm;

 $\triangleright$  In the non-compression mode, CIF can take about 20 photos;

 $\triangleright$  In the non-compression mode, QCIF can take about 81 photos.

#### **3.7 Shooting light source AC voltage frequency 50Hz mode**

 $\triangleright$  Press the mode button, LCD will display "F5";

 $\triangleright$  Press the shutter button to confirm:

 $\triangleright$ When the AC frequency is 50Hz, please select his (default: 50Hz).

#### **3.8 Shooting light source AC voltage frequency 60Hz mode**  $\triangleright$  Press the mode button, the LCD will display "F6";

 $\triangleright$  Press the shutter button to confirm.

 $\triangleright$ When the AC frequency is 60Hz, please select this.

ØNote: 50HZ and 60HZ mean different AC frequencies in different regions and countries (50Hz in China and 60Hz in the North America and Europe). The user needs to shift between these two frequencies according to the region or country that he or she is in. When a wrong frequency is selected, you will see the image or picture blink when taking photos in an indoor lighting environment.

# **4. Software installation and application:**

#### **4.1 Installation of software**

ØPut the software CD into your CD-ROM, to run the SETUP.EXE of the software, and operate as per the prompts given on the screen. Please do not connect the camera to the computer until software is completely installed first.

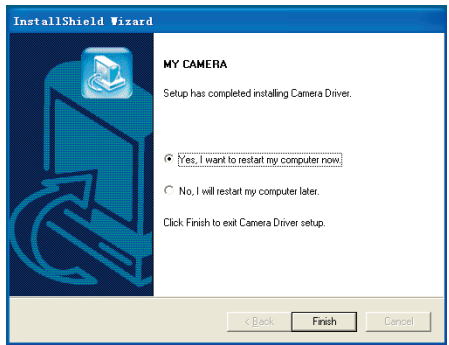

ØRestart your computer after completion of installation.

# **4.2 Software descriptions**

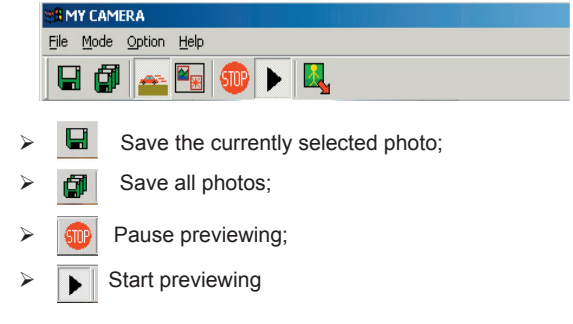

 $\triangleright$   $\blacksquare$  Capture a current photo – online shooting (Capture

Single);

PC-CAMERA mode (PC-Camera): enter the PC

pickup head working mode;

 $\triangleright$  **E Photo album mode.** 

#### **4.3 Setting of video parameters**

ØLight source blinking frequency (De-flicker)—when the light source features AC 220V 50HZ, please select 50HZ; otherwise, choose 60HZ;

ØImage refreshing speed (AE speed): usually Standard is selected.

ØAs for environmental light source, select Daylight or Office or Home as you desire.

 $\triangleright$ In addition, you may set the exposure, thus to change the brightness of PC-Camera images.

ØOf course, you may also press the "Default" to restore the default state of the program;

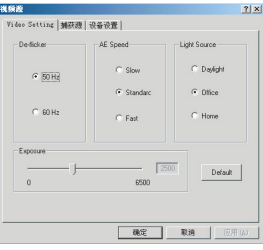

ØVideo color mode and resolution selection:

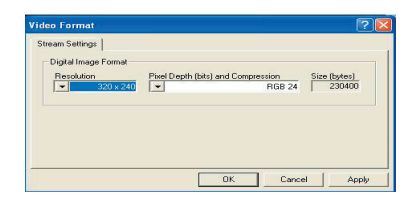

#### **4.4 Photo downloading and viewing**

Connect the digital camera to your computer using the provided USB cable. Run the software application and follow the prompts and select "YES" to download stored photos.

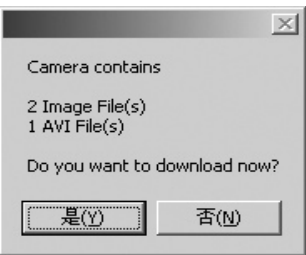

#### **4.5 File previewing**

Select the photo that you want to preview on the right side of the download interface, then the selected photo will be displayed on the left side in its real-life size, as shown below:

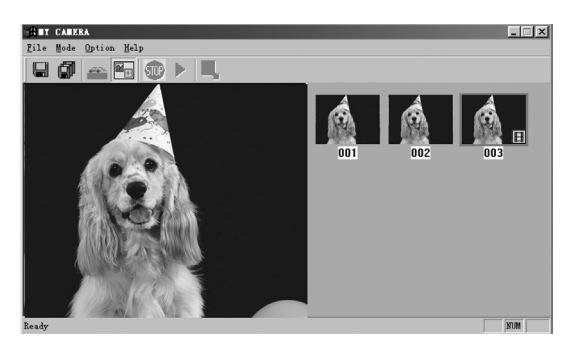

#### **4.6 File storage**

Click to save  $\Box$  your selected photo;

Click to save  $\left|\frac{d\mathbf{u}}{d\mathbf{l}}\right|$  all the photos.

**4.7 Play an AVI file**

To download an AVI file (by the same method as that applied for downloading a photo), click the icon on the lower right side of the AVI file to play (your computer must be installed with some multi-media broadcasting software, such as Windows Media Player or Real Player Basic).

#### **4.8 Pickup head mode**

Connect the digital telescopic camera with your computer by use of a USB wire, double click the shortcut icon on the desktop picture.

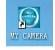

The following interface will appear:

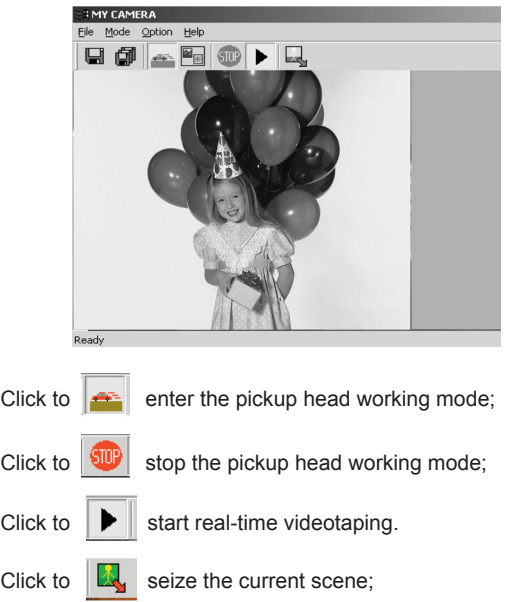

# **5. Photo Impression 4.0**

You can use Photo Impression 4.0 to download and edit photos further.

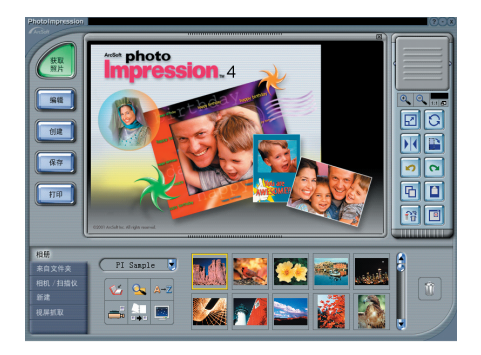

# **6. Miscellaneous**

#### **6.1 Precautions**

Please make sure all photos stored in the camera's memory are downloaded first,before you remove or change batteries as all data will be lost.

#### **6.2. Trouble shooting**

**Q**: Press the startup button, but the digital telescopic camera does not work.

**A**: You may have not install batteries; check if batteries have been installed in full or properly; if not, please install good-quality batteries properly.

**Q**: The digital telescopic camera suffers a sudden power cut.

**A**: In most cases, this is because batteries have run out of electricity, please replace them.

**Prompt:** when you use the digital telescopic camera, if the electric

charge is not enough, please save the photos in the camera into your computer immediately, and also replace the batteries with new ones.

#### **6.3. Protect your digital telescopic camera properly:**

The digital telescopic camera is a precision device, and must be kept and used carefully. To prevent it from suffering damage, it is strictly prohibited to:

(1) Let it fall down or collide with any hard object.

(2) Put it into water or rainwater.

(3) Put it in a hot, cold or moist environment.

(4) Put it in an environment featuring great vibrations.

#### **Note:**

Remove batteries from the unit if you will do no plan on using the digital binocular for an extended period of time.

WARNING: DO NOT USE the binocular to view the sun directly